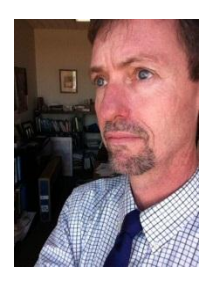

Cheng Chat by Kurt Wagner

Let's talk about one way your life is now a little easier, thanks to GoPrint Mobile Cloud Print, formerly called "Quick Print." We are all well aware that it really wasn't quick at all. The long lines at the Quick Print station proved this to us every day. Requiring each user to log in to the computer caused this bottleneck. Many times, logging in would take about 5 minutes per person. If it was an older, slower computer it took longer, sometimes much longer.

The other problem with printing on campus was that if you were using your own laptop, you couldn't print from it at all. It wasn't very convenient and not a good way to encourage you to "bring your own device."

As of mid-October, a new version of quick printing, GoPrint Mobile Cloud Print, which we also call GoPrint Web, is in place. Here is a quick rundown of what you need to do:

Follow these steps **before you come to campus**:

- Go to [www.wpunj.edu/goprint](http://www.wpunj.edu/goprint) and select Atrium 122 or Cheng Library. Additional GoPrint Web locations will soon be operational at Hobart 116 and Ben Shahn 201;
- Follow the instructions on the web page to upload your document to GoPrint Web. The most trouble free documents to upload are Word and PDF ones;
- You can also upload your document from Google Drive or Dropbox;
- After you enter your WPU email address you'll receive a **release code**. Save it: write it down or take a picture of it. Also, verify that you received the code in your email. This should happen in a few seconds or minutes. If you don't see an email, try uploading the document again;
- Bring your release code, 855- number (or WPU ID card) to the print location you selected at the beginning. Simply swipe your ID card or enter your 855, then enter release code, click "Continue", click "Pay and Print" and you're done. The release and print part takes ten seconds;
- Now, THAT's quick!

Please remember that this GoPrint Web printing is not for everyone. There are still some things that you will need to print using a regular computer lab workstation at which you'll log on as usual. Use a lab workstation:

- To print multiple copies of a document;
- To print PowerPoint slides, especially in 3-per-page or outline view formats;
- If your document is on a USB drive, email, Blackboard or a web page;

• If you need single-sided printing.

WPU Information Systems and the Library made these changes to GoPrint/Quick Print with you in mind. Because in all that we do, it's all about you!